Атлас представляет собой систему хранения, систематизации и визуализации информации по инфекционным и паразитарным заболеваниям в субьектах ПФО. Подробность исходных данных составляет месяц во временном разрешении и административный район (крупный населнный пункт) в пространственном. База данных сформирована на глубину до 2010 года и является постоянно пополняемой. Все результаты визуализации также являются динамически обновлемыми и формируются каждый раз на основе результата запроса.

Основная точка входа в атлас – сайт, доступный по адресе [http://epid-atlas.nniiem.ru](http://epid-atlas.nniiem.ru/) (рис. 1)

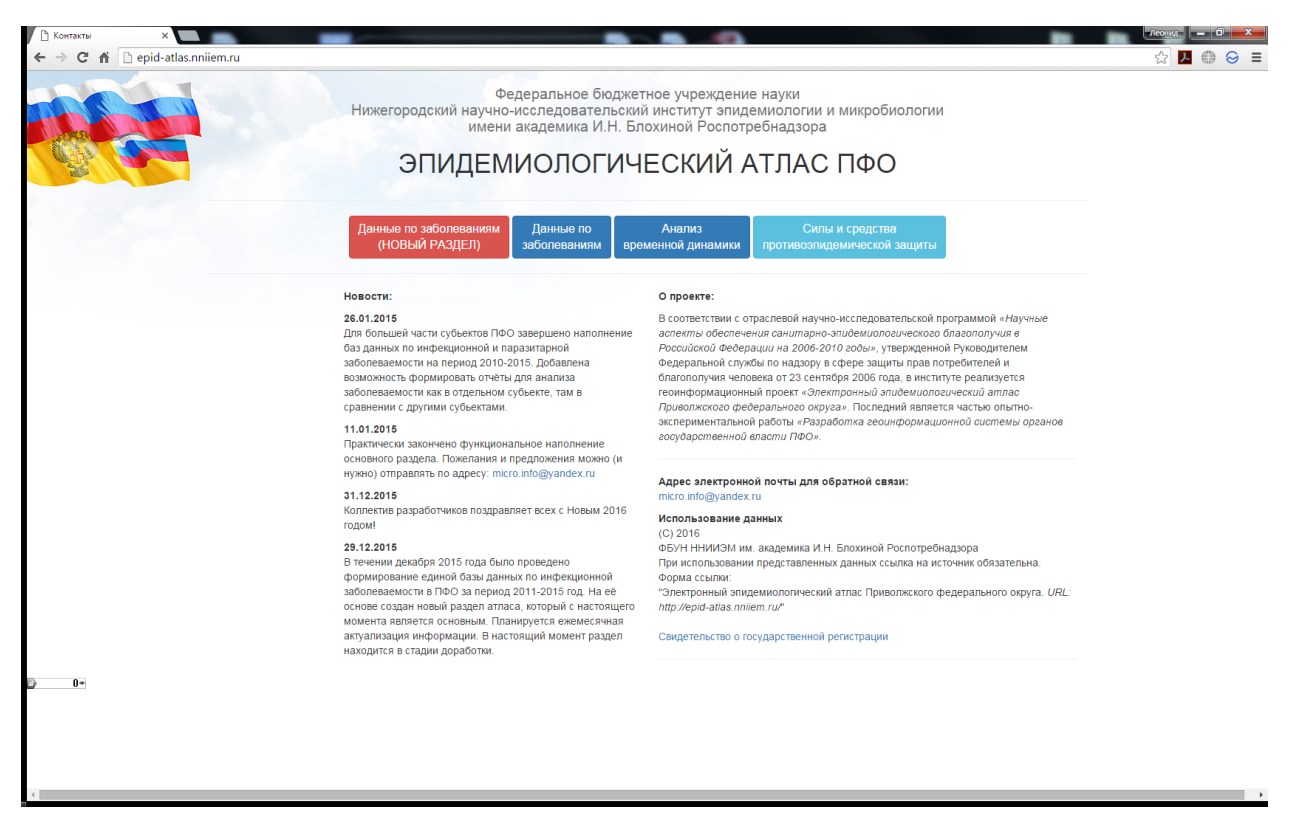

Рис. 1 Общий вид

Для работы с атласом рекомендуется использовать браузер Google Chrome [\(https://www.google.ru/chrome/browser/desktop/index.html](https://www.google.ru/chrome/browser/desktop/index.html)). В случае, если Ваш браузер имеет известные проблемы совместимости с атласом, Вам будет выдано предупреждающее окно (рис. 2)

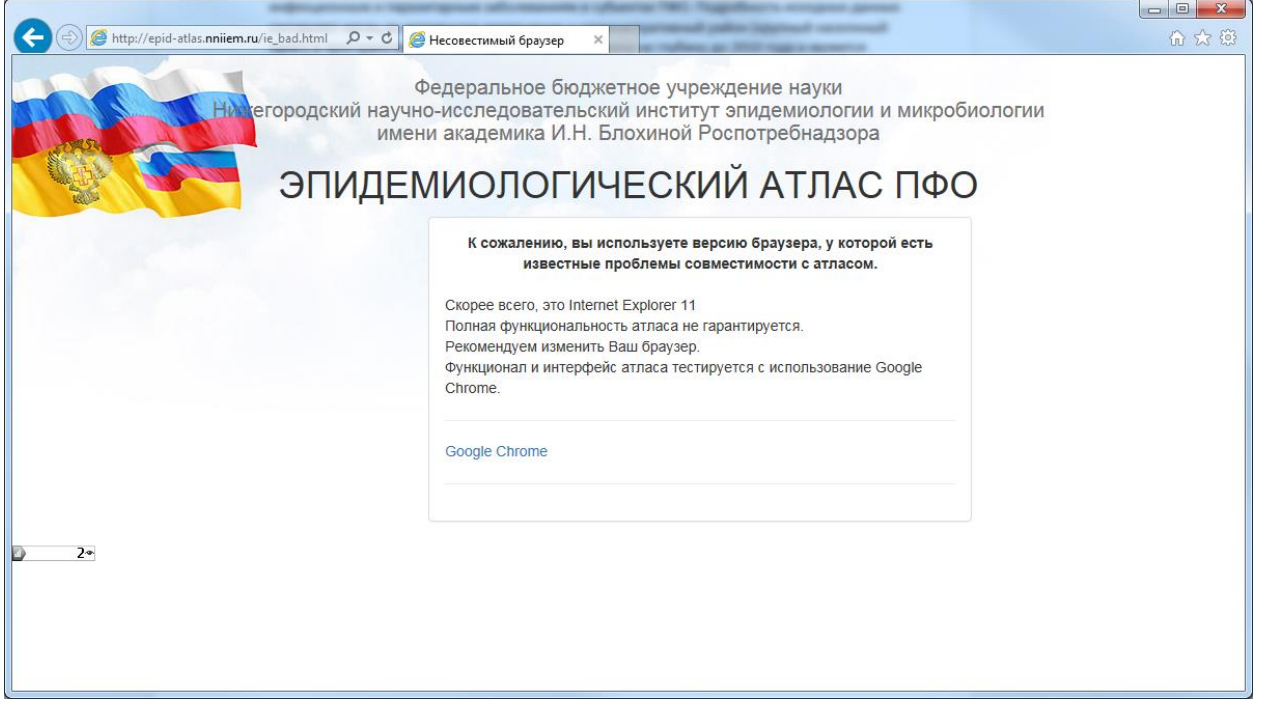

## Рис. 2 Предупреждение о несовместимости

Основным разделом на сегодняшний день является раздел «Данные по заболеваемости (новая версия)»,

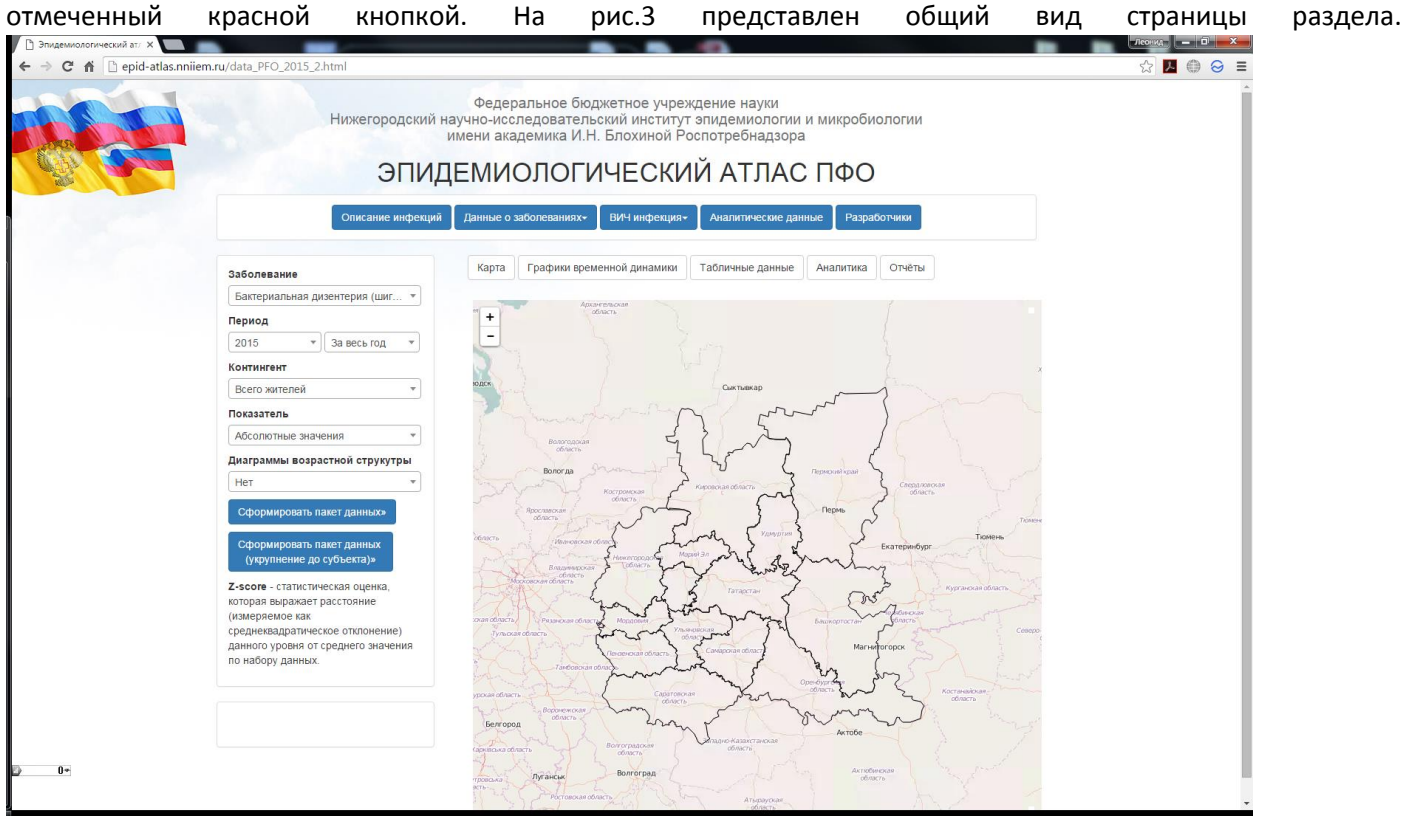

## Рис.3 Общий вид основного раздела

Для начала работы нужно выбрать интресующее заболевание из списка (при открытии списка доступна строка, где можно начать вводить название заболевания и система покажет все вохможные совпадения. Также следует выбрать интресующий период, указав год и месяц (доступен вариант получения суммарных данных за год) (рис. 4), интерсующий возрастной контингент и указать, есть ли необходимость построение возрастных диаграмм (отображения в виде круговой диаграммы соотнощения заболевших различных возрастов).

После этого следует нажать или кнопку «Сформировать пакет данных» или «Сформировать пакет данных (укрупнение до субьекта)». В первом случае будет построена карта-схема уровня заболевамости для

выбранной инфекции за интересующий период с учётом контингента с подробностью до административного района. Во втором – с подробностью до субьекта ПФО.

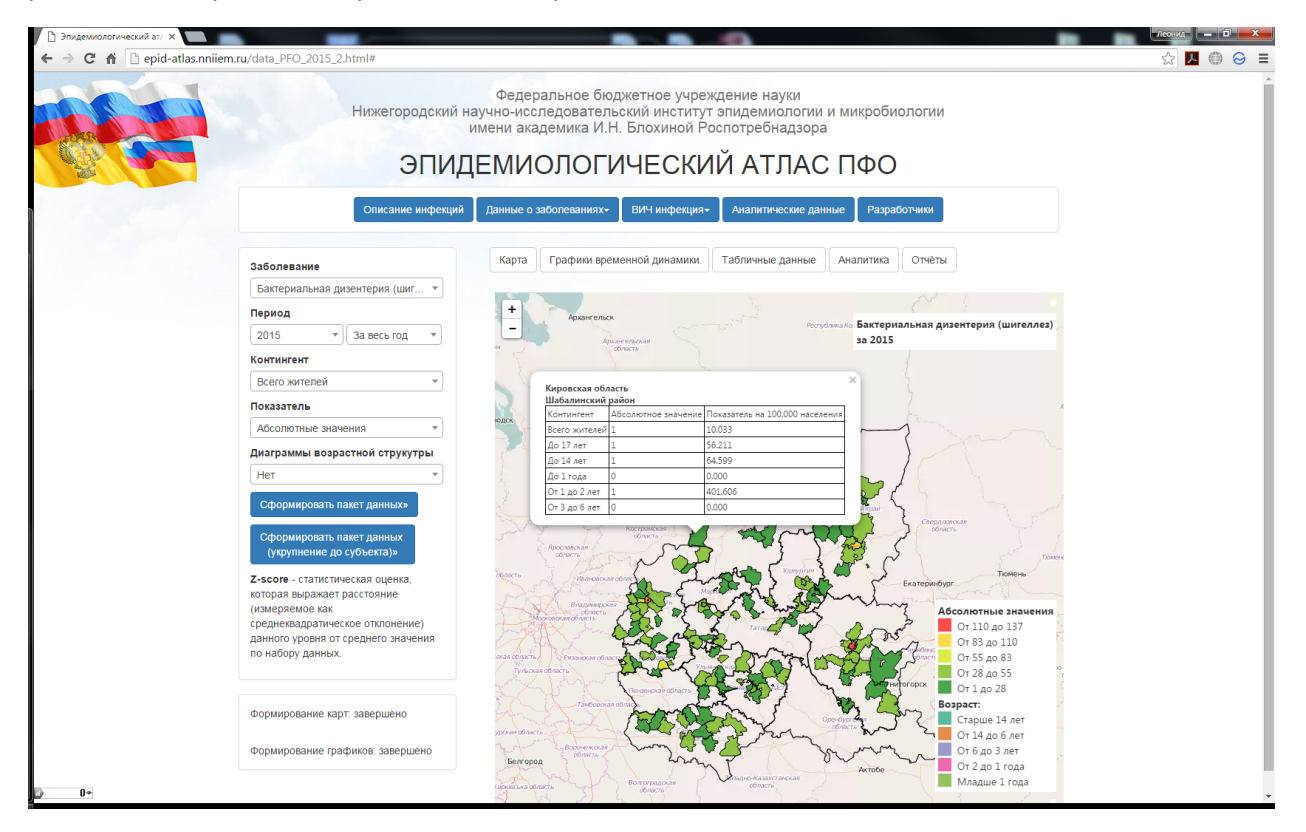

## Рис.4 Сформированный пакет данных

Цветовая шкала задаёт в виде 5 градаций. Максимальное и минимальное значение шкалы рассчитывается на основе максимального и минимального значения уровня заболеваемости для данного периода и с учётом выбранного контингента. Для разных заболеваний и разных контингентов диапазон шкалы может отличаться.

В качестве числовой величины, по которой идёт формирование шкалы, могут выступать следующие величины:

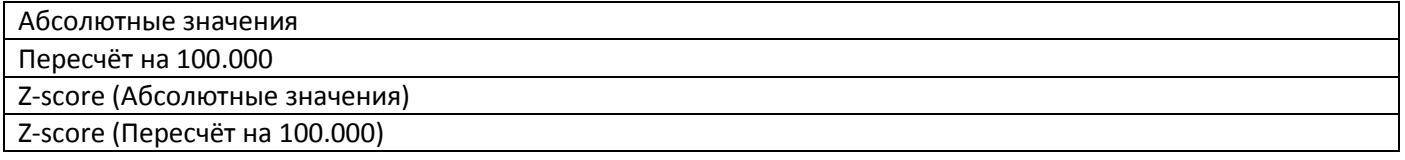

Z-score - статистическая оценка, которая выражает расстояние (измеряемое как среднеквадратическое отклонение) данного уровня от среднего значения по набору данных. Т.е. она показывает, насколько сильно значение на выбранной территории превышает (тогда значение Z-score>0) или ниже (значение Z-score<0) среднего значения по ПФО за выбранный период.

При нажатии на интересующую территорию выдаётся всплывающее окно по заболеваемости всех контингентов на данной территории в абсолютных и относительных значениях. Нулевые значения указывают на то, что по тому или иному контингенту отсутствуют данные или по абсолютным значениям или по количеству населения.

Нижняя часть легенды карты даёт цветовую расшифровку для диаграмм возрастной структуры (рис. 5)

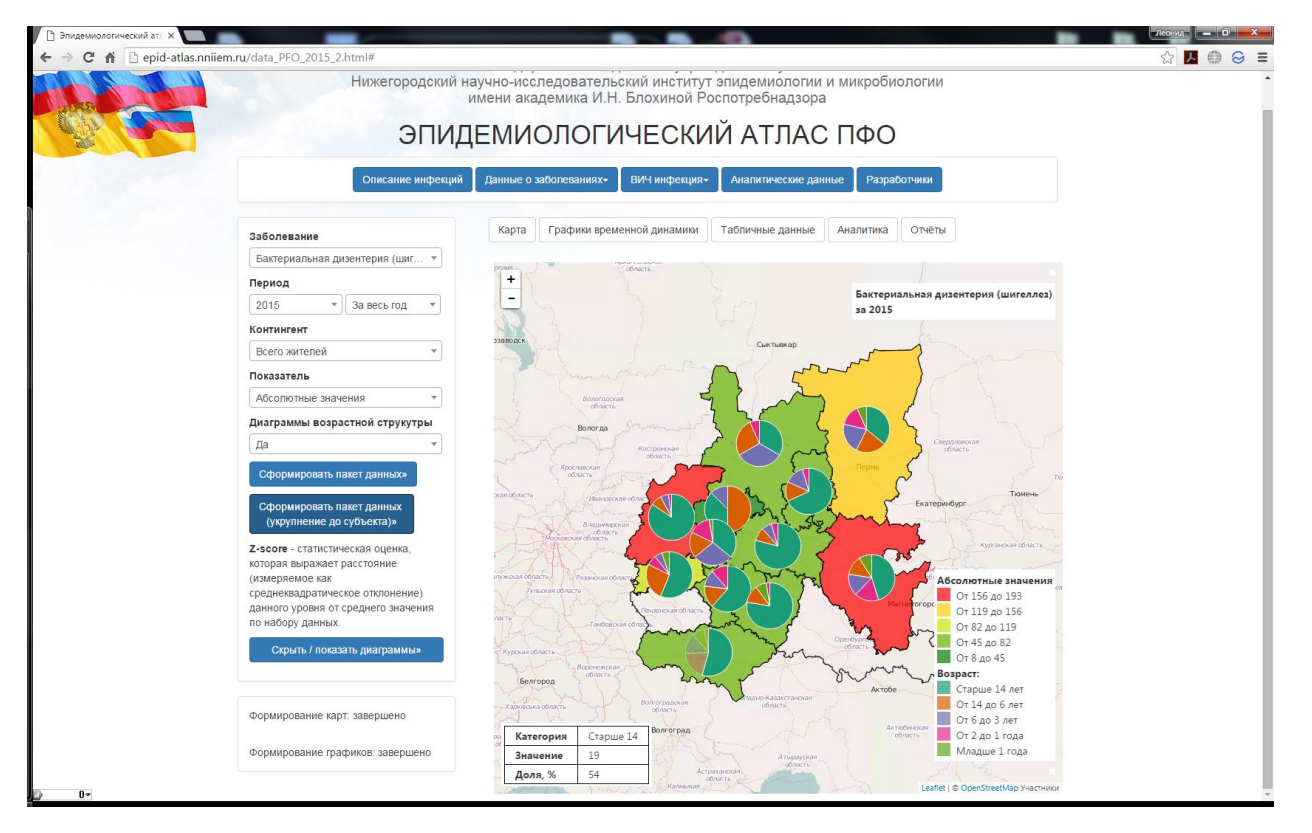

Рис. 5 Карта-схема диаграммами возрастной структуры

При этом возрастная структура рассчитывается на основе данных о контингентах так, чтобы формировались неперекрывающиеся интевалы. Т.е. если структура контингентов задаёт в виде:

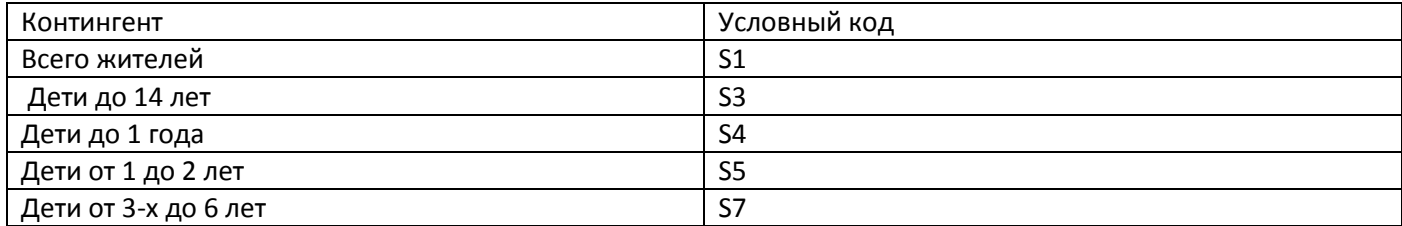

То возрастная структура рассчитвается по следюущей схеме

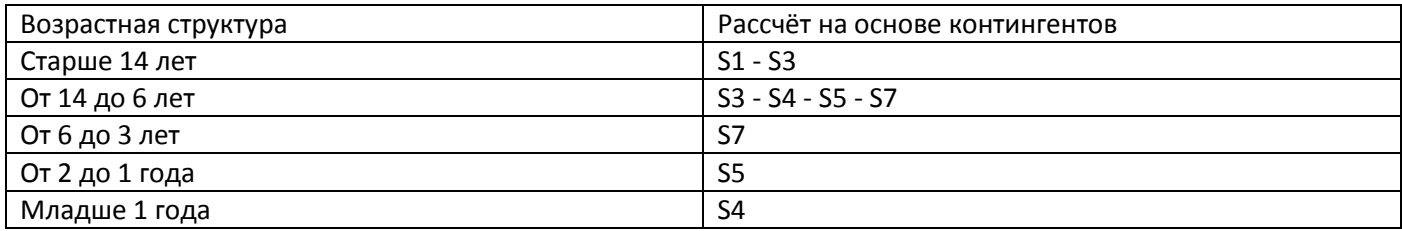

Также при этом формируются графики временной динамики выбранного заболевания на период от 2010 года до настоящего момента (при наличии данных). (рис. 6).

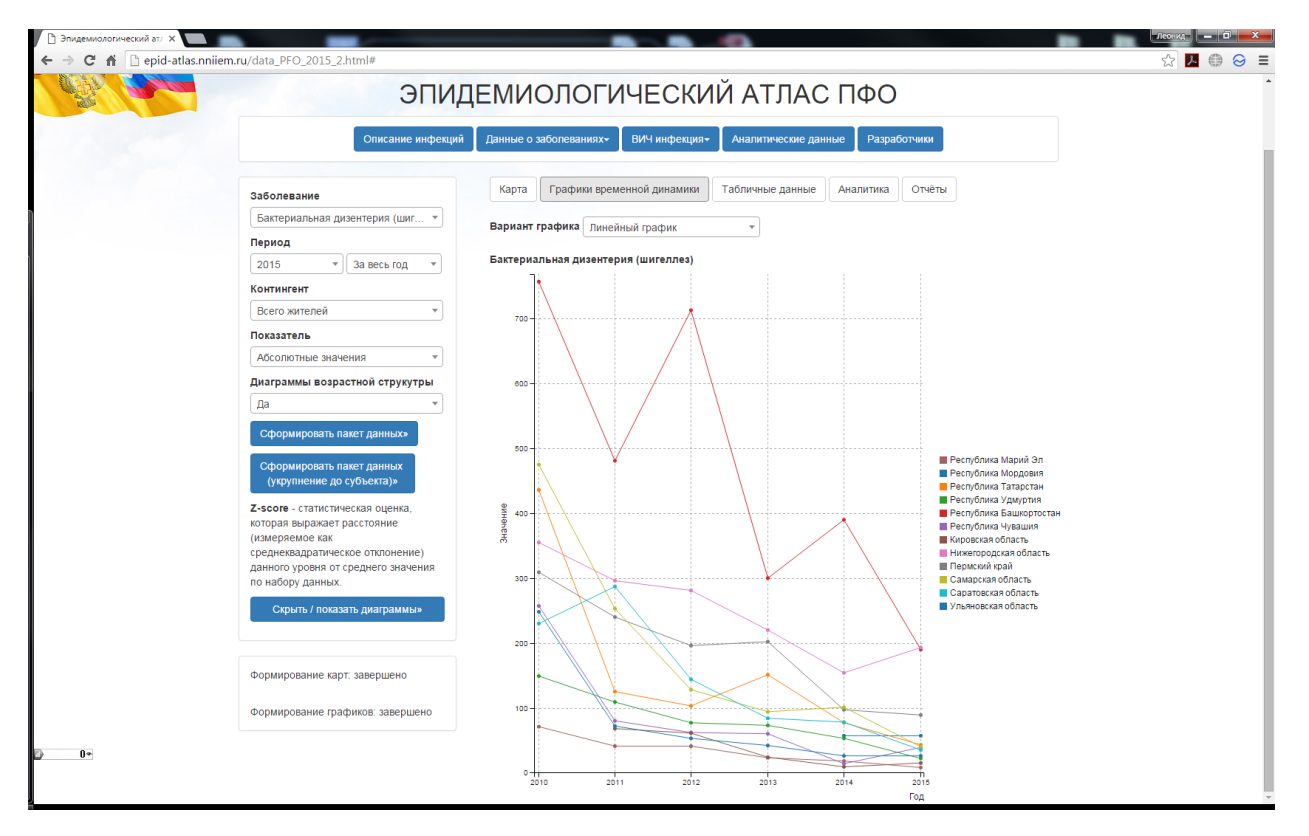

Рис. 6 Графики временной динамики

При нажатии на легенду справа от графика можно выключить или выключить отображений той или ной терртории. Также можно выбрать вариант представления: линейный график или столбчатая гистограмма (рис. 7). Графики строятся для выбранного контингента и числового показателя. В случае, если в качестве последнего выбрано Z-score, графики не формируются, о чём система Вас предупредит с помощью всплывающего окна.

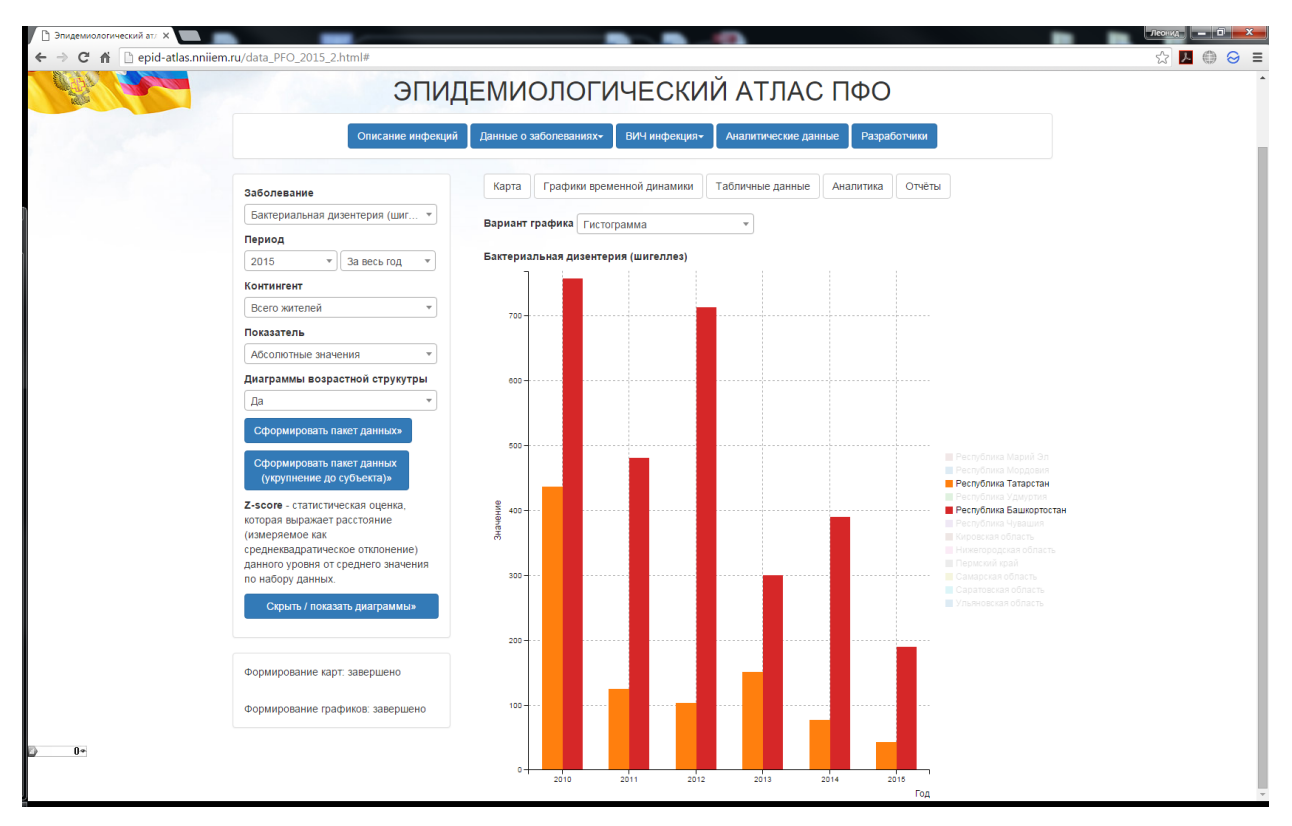

Рис. 7 Графики временной динамики в виде столбчатных гистограмм.

На вкладке «Таблицы» данные графиков представлены в табличной форме (для удобства самостоятельного анализа) (рис. 8).

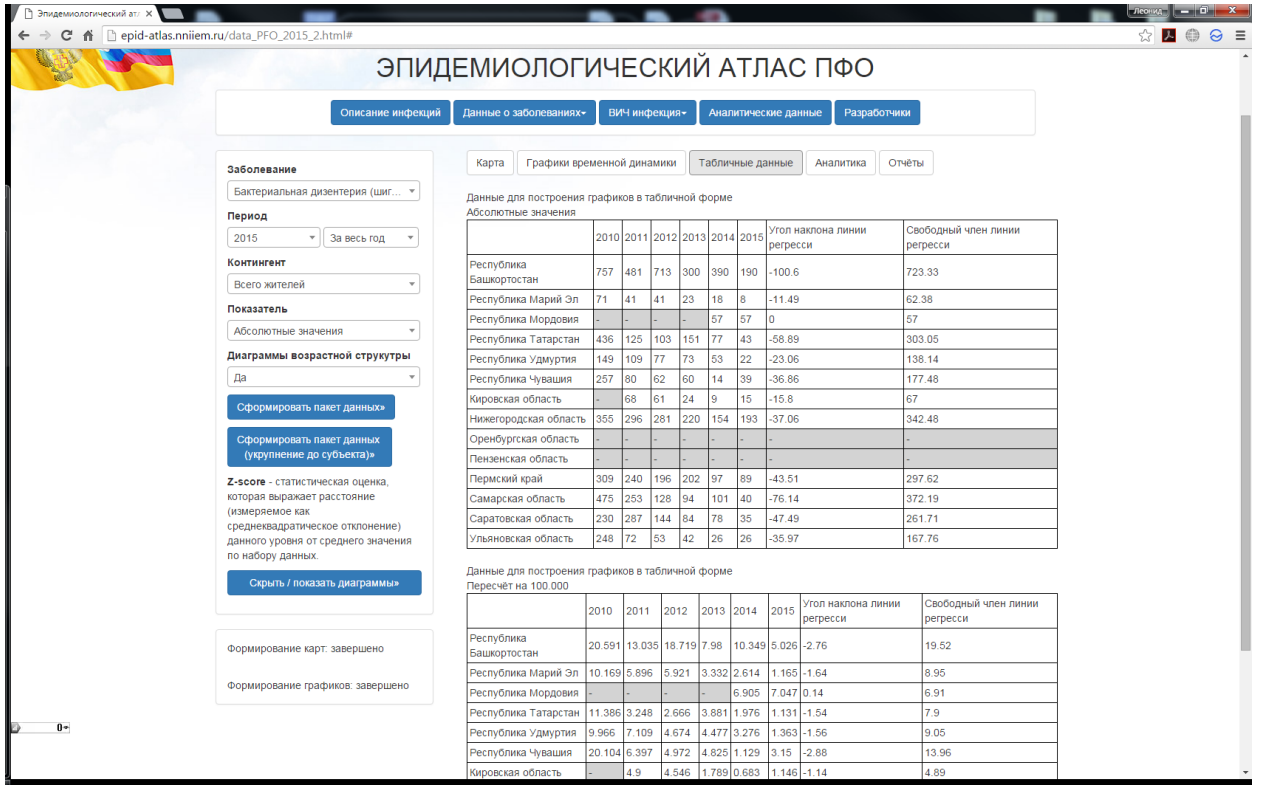

Рис. 8 Табличное представление данных

При этом формируются таблицы как для абсолютных, так и для относительных значений. Серым отмечены территории и периоды, для которых данные отсутствуют. Два последних столбца – это параметры уровня регрессии y=k\*x+b, где b- год отсчёта (от 1 до n), y- значение показателя, k - eгол наклона линии регрессии, b cсвободный член линии регрессии. Отрицательное значение k говорит о том, что имеет место многолетняя тенденция к снижению уровня заболеваемости, положительное значение говорит об обратном. **Данный анализ носит во многом оценочный характер и не может быть использован как единственный способ для формирования заключения о характере эпидемиологического процесса.** 

На вкладке «Отчёты» (рис. 9) собраны инструменты для формирования тех или иных вариантов отчётов на основе имеющейся в базе данных информации. Для формирования отчёта нужно выбрать интересующий Вас пункт и нажать кнопку «Сформировать отчёт». Заболевания и контингент выбираются на панели слева. В случае, если отчёт подразумевает формирование для отдельной территории, её нужно выбрать в поле справа.

При формировании отчёта «*Анализ заболеваемости для выбранного субъекта (сравнение с предыдущим годом, СМУ)*» СМУ считается за 5 лет, предшествующих текущему году. Если выбран 2014 год и ранее, то СМУ считается на интервале от выбранного года до 2010 (глубина базы данных).

При формировании отчёта «*Карта сравнения уровня заболеваемости базового и предыдущего года (выбранный контингент)*» формируется карта-схема, где показано для выбранного заболевания и контингента динамика «рост/спад» за текущий и предыдущий года.

Полученные отчёты можно сохранить в форматах XLS (Еxcel) или CSV для самостоятельного анализа. Также помимо табличного варианта, доступно

| У ∩Эпидемиологический ат х                      |                                                                                                    |                                                                                                    |                                                                                                    |                                                                                                    |               |          |  |                      |        |              |              |            |               |            |              |            |              |          |        |
|-------------------------------------------------|----------------------------------------------------------------------------------------------------|----------------------------------------------------------------------------------------------------|----------------------------------------------------------------------------------------------------|----------------------------------------------------------------------------------------------------|---------------|----------|--|----------------------|--------|--------------|--------------|------------|---------------|------------|--------------|------------|--------------|----------|--------|
| C 音 Depid-atlas.nniiem.ru/data_PFO_2015_2.html# |                                                                                                    |                                                                                                    |                                                                                                    |                                                                                                    |               |          |  |                      |        |              |              |            |               |            |              | ଛ          |              |          |        |
|                                                 | Нижегородский научно-исследовательский институт эпидемиологии и микробиологии<br>ЭПИДЕМИОЛОГИЧЕСКИЙ АТЛАС ПФО<br>Описание инфекций |                                                                                                    | Федеральное бюджетное учреждение науки<br>имени академика И.Н. Блохиной Роспотребнадзора<br>Данные о заболеваниях- |                                                                                                    | ВИЧ инфекция- |          |  | Аналитические данные |        | Разработчики |              |            |               |            |              |            |              |          |        |
|                                                 | Графики временной динамики<br>Табличные данные<br>Отчёты<br>Карта<br>Аналитика<br>Заболевание                                      |                                                                                                    |                                                                                                    |                                                                                                    |               |          |  |                      |        |              |              |            |               |            |              |            |              |          |        |
|                                                 | Бактериальная дизентерия (шиг                                                                                                    |                                                                                                    |                                                                                                    |                                                                                                    |               |          |  |                      |        |              |              |            |               |            |              |            |              |          |        |
|                                                 | Вариант отчёта Сводка по ПФО для выбранного заболевания за выб.<br>Республика Башкортостан<br>Период                               |                                                                                                    |                                                                                                    |                                                                                                    |               |          |  |                      |        |              |              |            |               |            |              |            |              |          |        |
|                                                 | 2015<br>За весь год<br>$\mathbf{v}$<br>×                                                                                           | Сфромировать                                                                                                    |                                                                                                    |                                                                                                    |               |          |  |                      |        |              |              |            |               |            |              |            |              |          |        |
|                                                 | Контингент                                                                                                    | год (выбранный контингент, абсолютные значения)<br>ованный отчёт в формате CSV<br>Сохранить сфо<br>Сводка по ПФО для всех заболеваний за выбранный |                                                                                                    |                                                                                                    |               |          |  |                      |        |              |              |            |               |            |              |            |              |          |        |
|                                                 | Всего жителей<br>$\overline{\phantom{a}}$                                                                                          | год (выбранный контингент, абсолютные и<br>:1amed s21r<br>s21rmed s3a<br>glob nan<br>kod<br>относительные значения)                                |                                                                                                    |                                                                                                    |               |          |  |                      |        |              |              | s3amed s3r |               | s3rmed s4a |              | s4amed s4r |              |          |        |
|                                                 | Показатель<br>$\mathbf{v}$                                                                                                    |                                                                                                    | 13.480 1.270<br>2.000 Башкорто Анализ заболеваемости для выбранного<br><b>B20</b>                                  |                                                                                                    |               |          |  |                      |        |              |              |            | 104.000 2.850 |            | 15.103 1.350 |            | 17.000 3.050 |          | 30.583 |
|                                                 | Абсолютные значения                                                                                                    | субьекта(сравнение с предыдущим годом, СМУ)                                                                                                    |                                                                                                    |                                                                                                    |               |          |  |                      |        |              |              |            |               |            |              |            |              |          |        |
|                                                 | Диаграммы возрастной струкутры<br>Да                                                                                               | 43.000                                                                                                    |                                                                                                    | Кировска: Карта сравнения уровня заболеваемости базового и<br>область   предыдущего года (выбранный контингент)<br>субъекту |               |          |  |                      | 540    | 4.608        | $-0.240$     | 10.000     | $-0.570$      | 4.886      | $-0.370$     | 0.000      | $-0.590$     | 0.000    |        |
|                                                 | Сформировать пакет данных»<br>Сформировать пакет данных                                                                            | 12.000 Марий Эл                                                                                                    |                                                                                                    | Суммарно<br>no<br>субъекту                                                                                                  | 8.000         | $-0.910$ |  | 1.165 - 0.720        | 5.000  | $-0.750$     | 0.364        | $-0.960$   | 5.000         | $-0.750$   | 4.245        | $-0.480$   | 0.000        | $-0.590$ | 0.000  |
|                                                 | (укрупнение до субъекта)»<br>Z-score - статистическая оценка,                                                                      | 52.000                                                                                                    | Нижегородская<br>область                                                                                           | Суммарно<br>١Ô<br>субъекту                                                                                                  | 193.000 2.140 |          |  | 6.068 1.620          | 37.000 | 0.350        | 6.800        | 0.140      | 30,000        | 0.160      | 6.485        | $-0.100$   | 0.000        | $-0.590$ | 0.000  |
|                                                 | которая выражает расстояние<br>(измеряемое как<br>среднеквадратическое отклонение)<br>данного уровня от среднего значения          |                                                                                                    | 56.000 Пермский край                                                                                               | Суммарно<br>ПŌ<br><b>субъекту</b>                                                                                           | 89.000        | 0.430    |  | 3.379 0.340          | 59.000 | 1.100        | 10.598 0.780 |            | 57.000        | 1.140      | 11.718 0.780 |            | 6.000        | 0.700    | 16.507 |
|                                                 | по набору данных.<br>Скрыть / показать диаграммы»                                                                                  | 58.000                                                                                                    | Республика<br>Мордовия                                                                                             | Суммарно<br>٦о<br>субъекту                                                                                                  | 57.000        | $-0.100$ |  | 7.047 2.090          | 28.000 | 0.040        | 20.622 2.480 |            | 25.000        | $-0.020$   | 21.754 2.480 |            | 3.000        | 0.050    | 36.51C |
|                                                 |                                                                                                    | 59.000                                                                                                    | Самарская<br>область                                                                                               | Суммарно<br>10<br>субъекту                                                                                                  | 40.000        | $-0.380$ |  | 1.246 -0.680         | 10.000 | $-0.580$     | 1.758        | $-0.720$   | 9.000         | $-0.600$   | 1.835        | $-0.890$   | 3.000        | 0.050    | 7.358  |
|                                                 | Формирование карт: завершено                                                                                                    | 13.000                                                                                                    | Саратовская<br>область                                                                                             | Суммарно<br><b>no</b><br>субъекту                                                                                           | 35.000        | $-0.460$ |  | $.407 - 0.600$       | 16.000 | $-0.370$     | 3.654        | $-0.400$   | 16.000        | $-0.350$   | 4.328        | $-0.470$   | 3.000        | 0.050    | 0.000  |
|                                                 | Формирование графиков: завершено                                                                                                   |                                                                                                    |                                                                                                    |                                                                                                    |               |          |  |                      |        |              |              |            |               |            |              |            |              |          |        |

Рис. 9 Отчёты